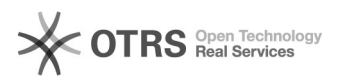

## Acesso a documentos restritos no SIPAC

## 06/05/2024 14:35:45

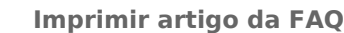

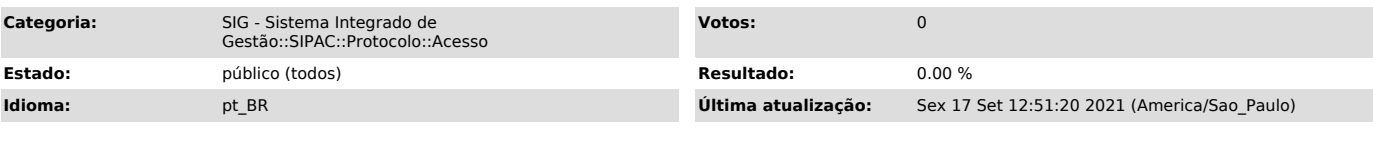

## *Palavras-chave*

sipac, documentos restritos, acesso

## *Problema (público)*

Liberação do acesso aos documentos restritos cadastrados por outros usuários no SIPAC.

*Solução (público)*

Solicitar ao chefe/diretor da unidade cadastrar essa permissão em "SIPAC >> Módulo Protocolo >> Mesa Virtual >> Aba documentos >> Gerenciar acesso restrito a unidade".

Exemplo: